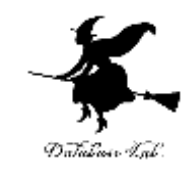

1

# ic-1. リレーショナルデータベー スの基本まとめ

#### (データベース)

#### URL: <https://www.kkaneko.jp/de/index.html>

金子邦彦

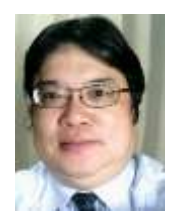

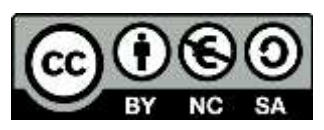

謝辞:この資料では「かわいいフリー素材集 いらすとや」のイラストを使用しています

アウトライン

# 1. リレーショナルデータベースシステムの概要

- 2. SQL
- 3. SQL の実行

4. データベースの設計

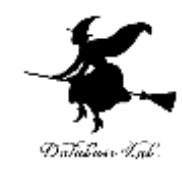

# 1. リレーショナル データベースシステム

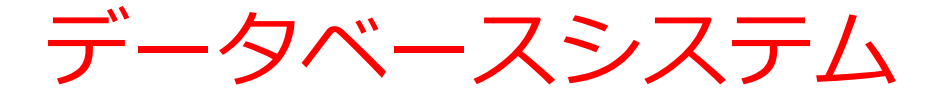

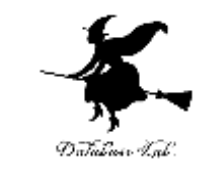

#### **データベースシステム**は,**データベース**を扱う IT のシステム

データベースシステム = データベース(データの集まり) + データベース管理システム(ソフトウエア)

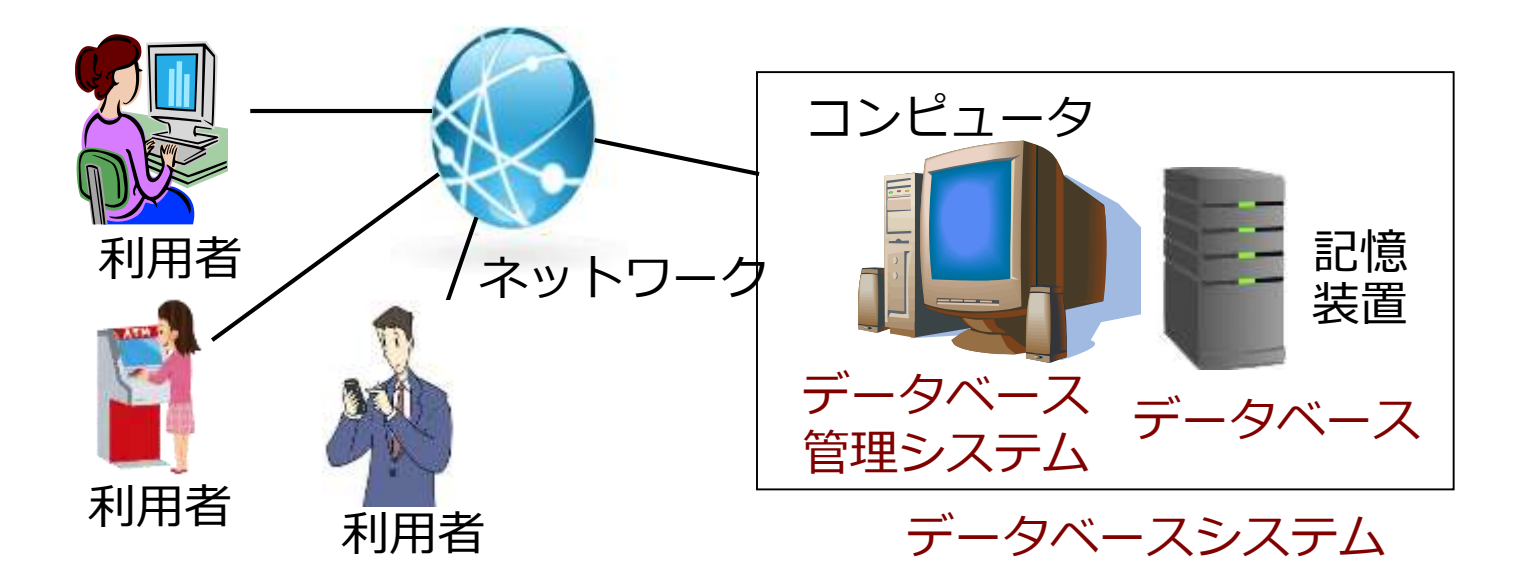

# データベースは,我々の生活に必須

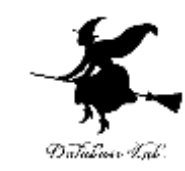

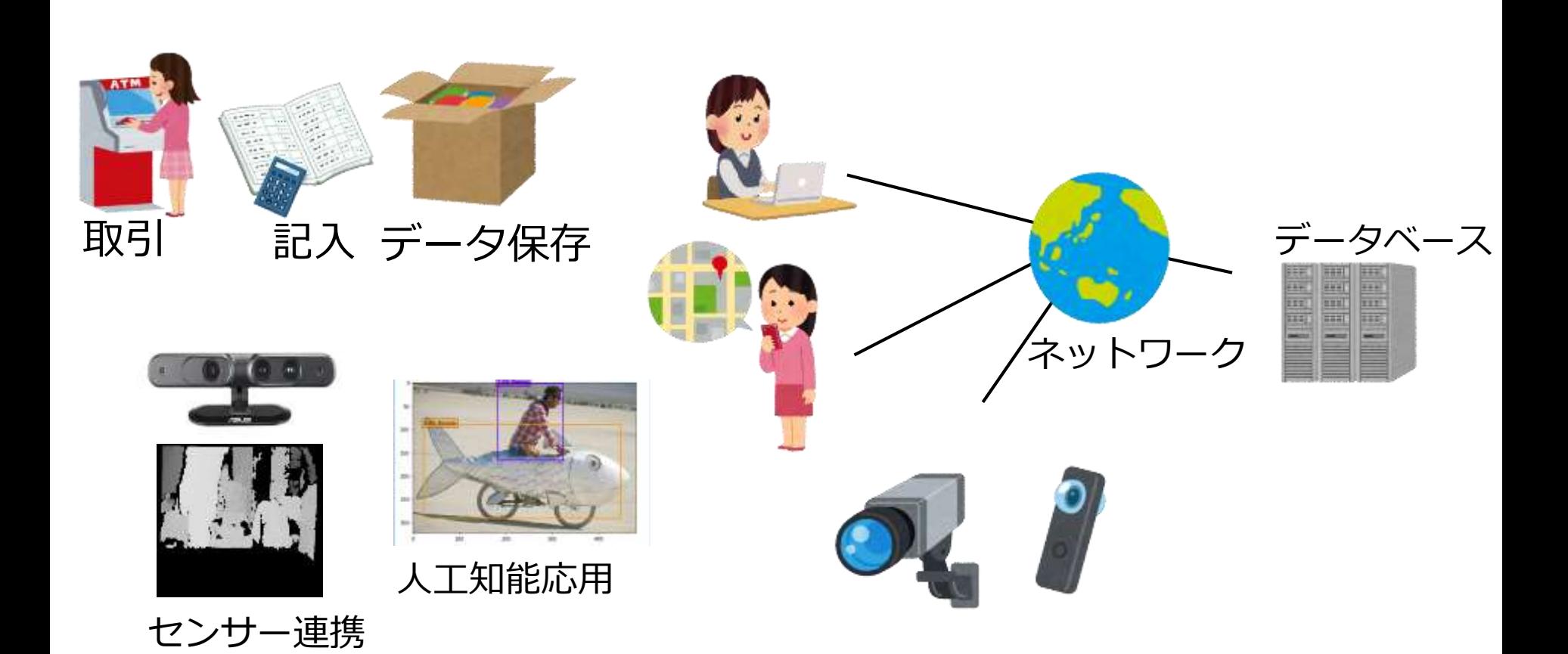

リレーショナルデータベースシステム

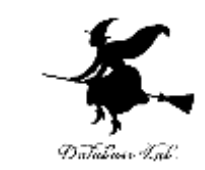

- **データベースシステム**の一種
- データの形は**テーブル**(**リレーション**ともいう)

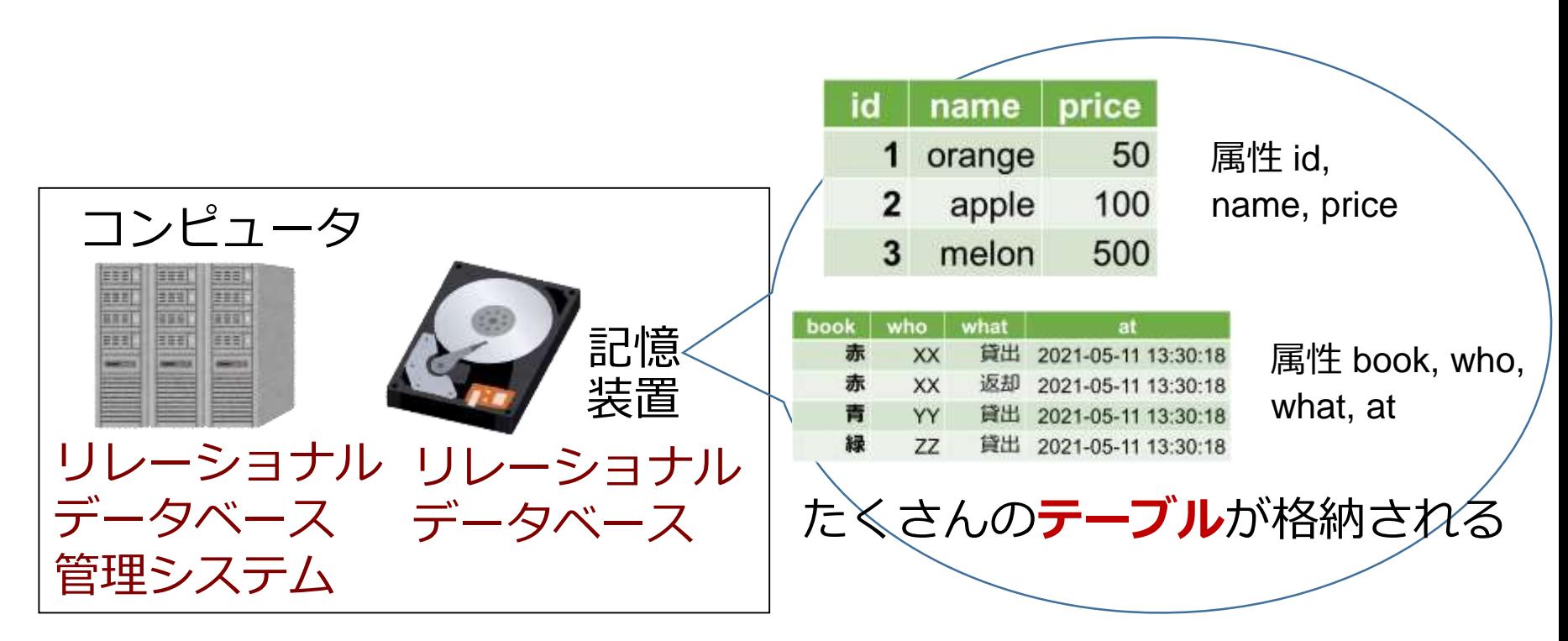

あわせて **リレーショナルデータベースシステム**

リレーショナルデータベースシステムは 表計算ではない

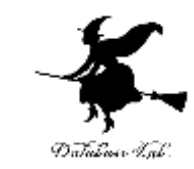

7

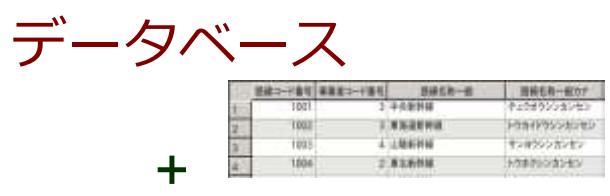

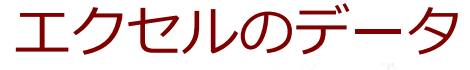

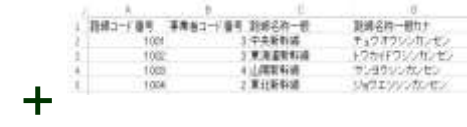

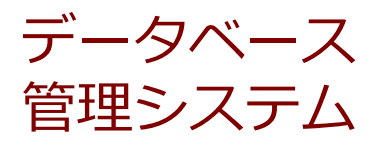

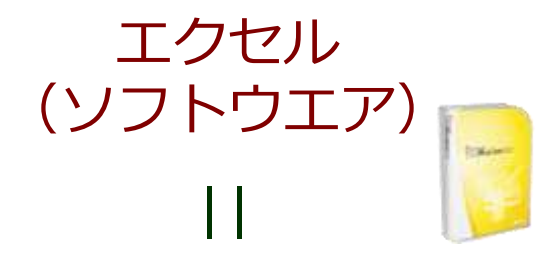

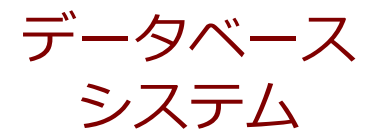

| |

表計算のシステム

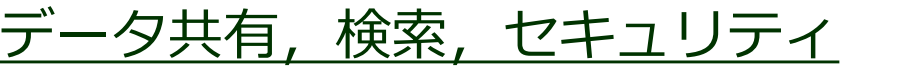

表計算

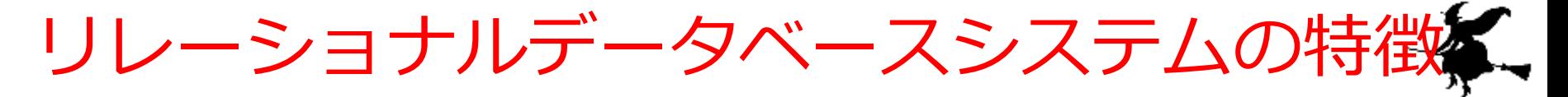

# **データの形**は**テーブル**

- **機能が豊富**
- **扱いは容易.SQL を利用.**
- **リレーショナルデータベース設計**の基礎は**体系化 されている**:**異状**,**正規化**
- **普及度**はナンバーワン
- **リレーショナルデータベース管理システム**には**さ まざまある**.MySQL, マイクロソフト Access, Oracle, SQL Server, PostgreSQL, SQLite3, Firebird など.(無料で使えるものもある)

テーブル定義

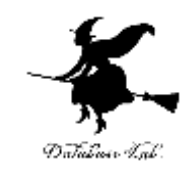

**テーブル**

## **テーブル名: tosyo**

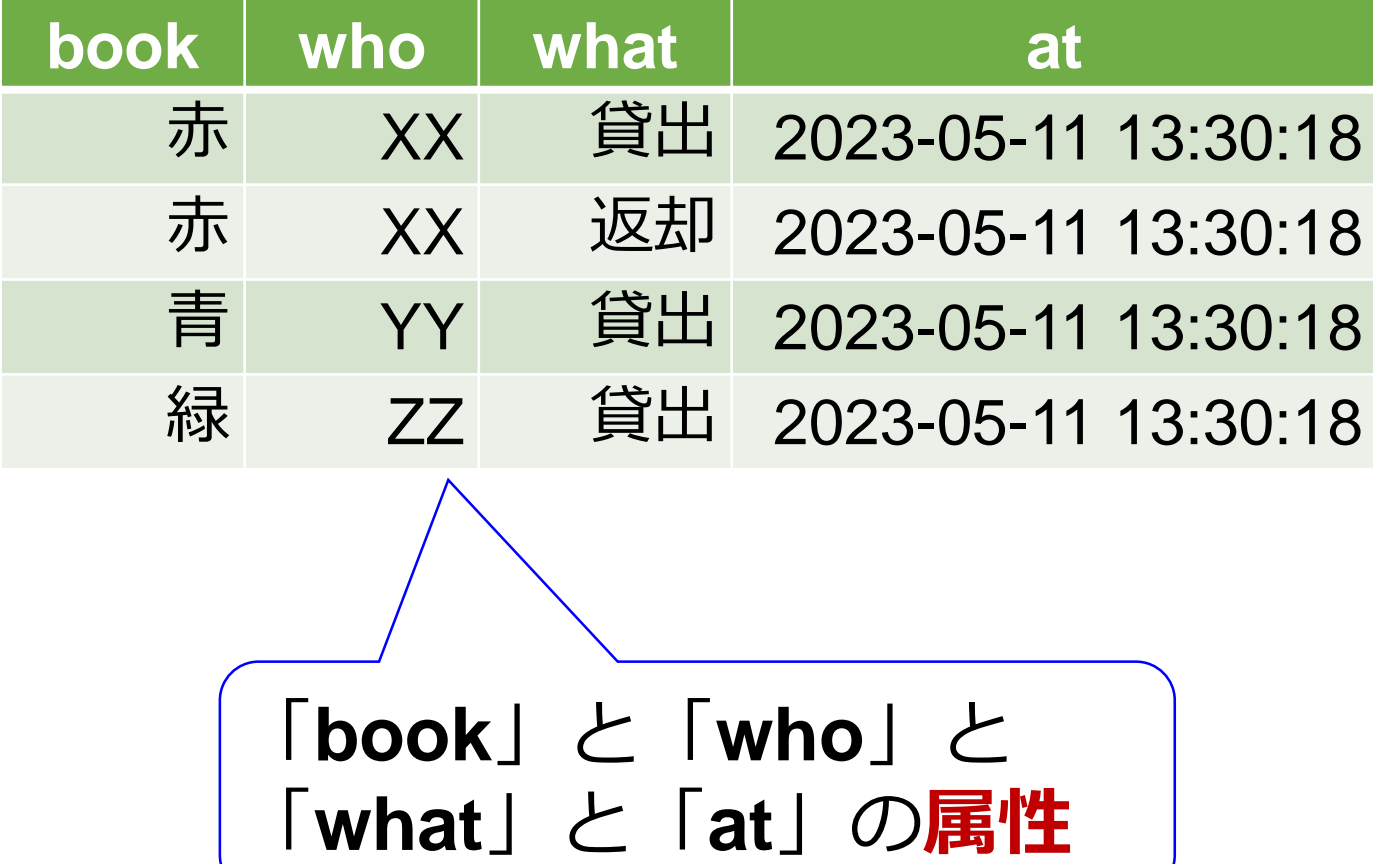

リレーショナルデータベースの構築手順

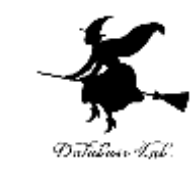

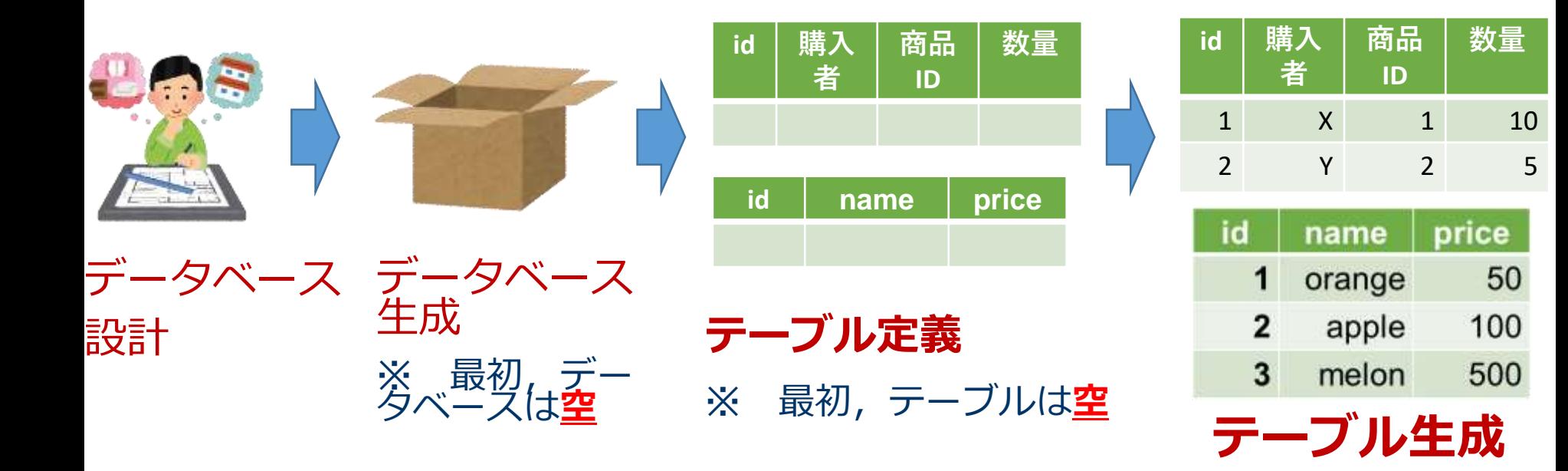

テーブル定義

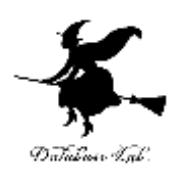

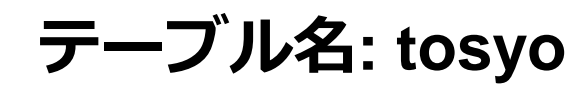

- **テーブル定義**では,
	- ・**テーブル名**
	- ・**属性**の**属性名**
	- ・**属性**の**データ型**

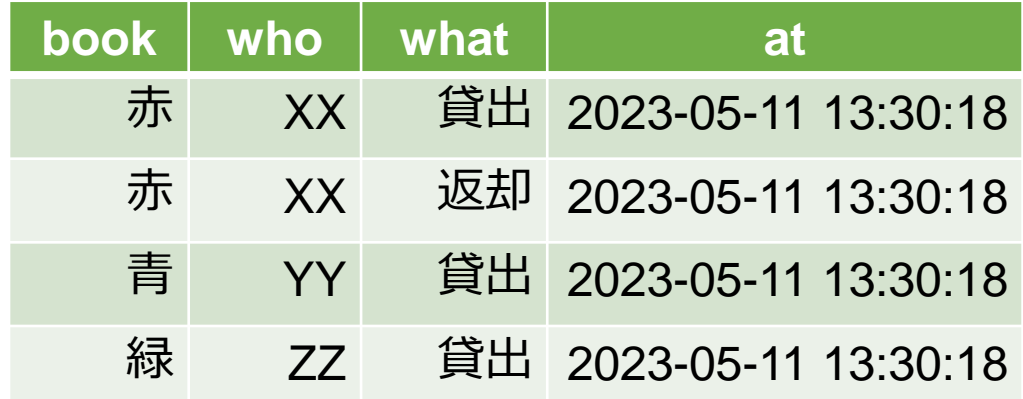

# **など**を設定して,**テーブル**を**定義**する

**CREATE TABLE** tosyo ( book **TEXT**, who **TEXT**, what **TEXT**, at **DATETIME**);

属性のデータ型

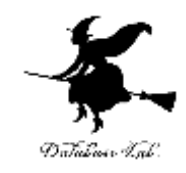

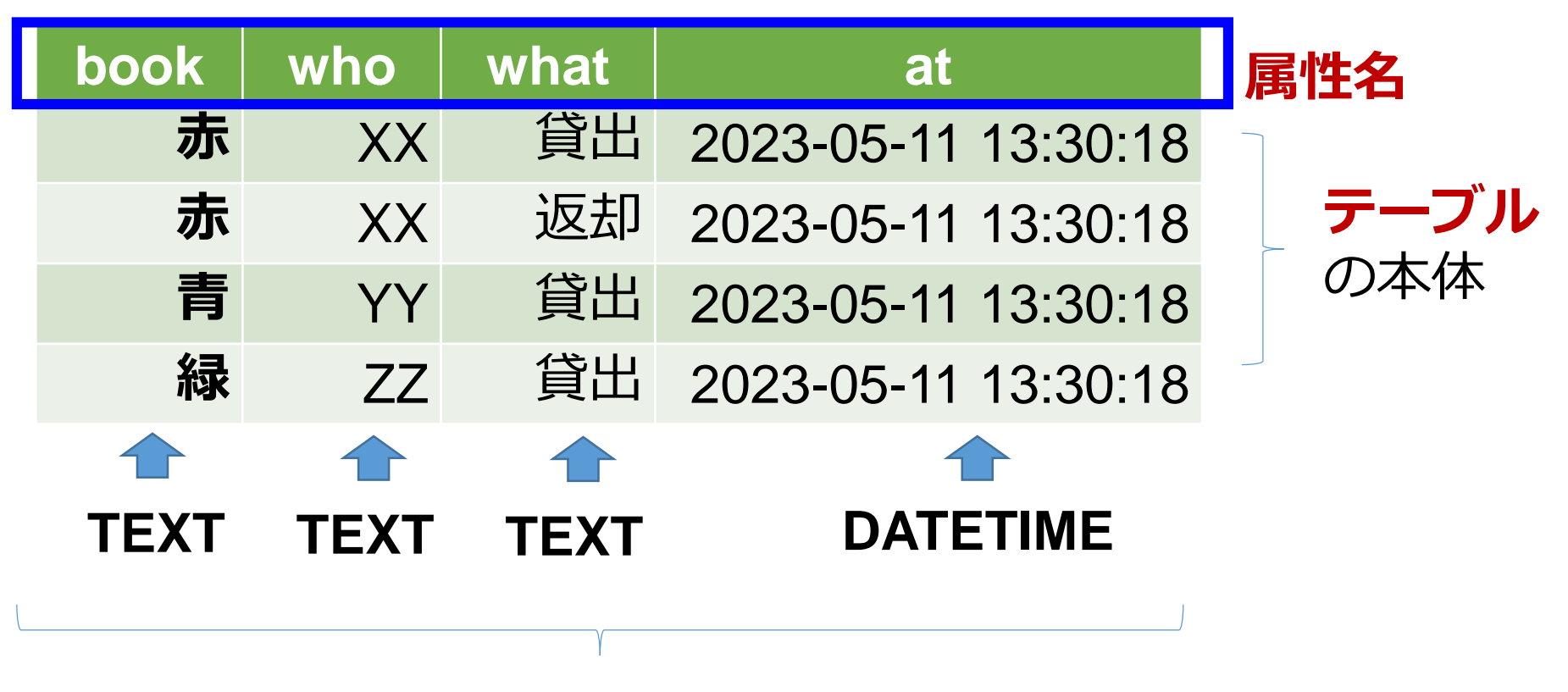

#### それぞれの**属性**の**データ型**

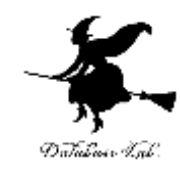

# 2. SQL

# 問い合わせ(クエリ)の仕組み

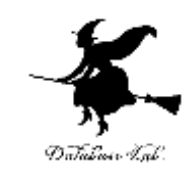

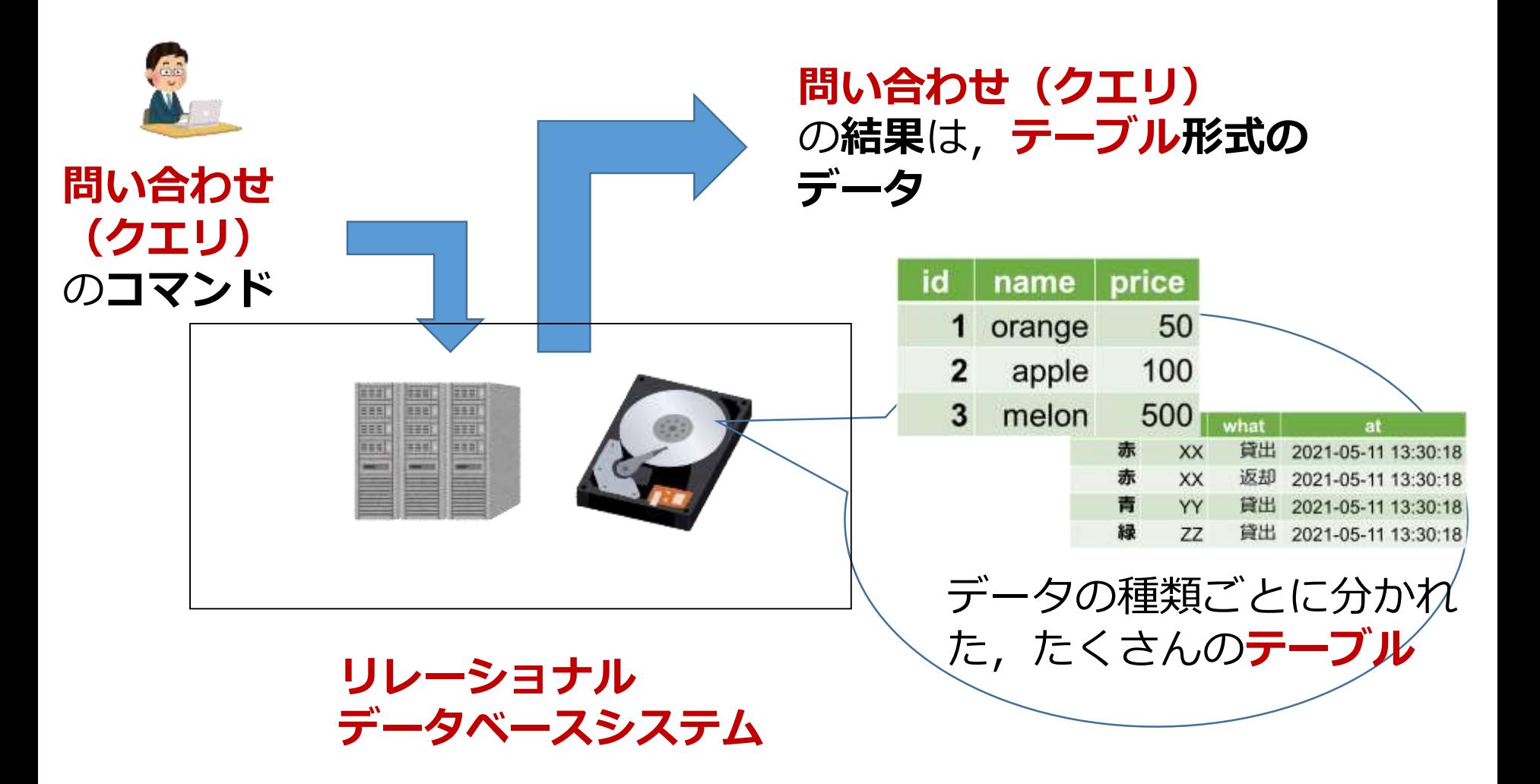

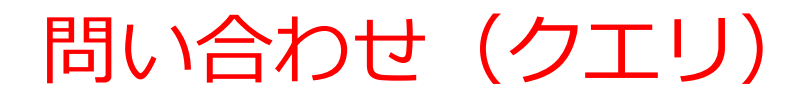

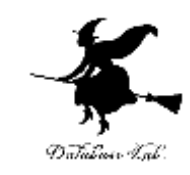

- 「**問い合わせ(クエリ)**」とは、
- **データベース**の**検索**、**集計・集約、ソート(並べ替 え**)を行うこと

• **リレーショナルデータベース**での**問い合わせ(ク エリ)**の結果は、**テーブル形式のデータ**

**SQL** 

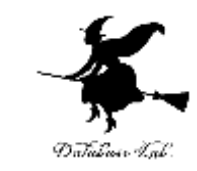

## • **SQL** は、**リレーショナルデータベースシステム**の さまざまな機能を使える言語

# **問い合わせ(クエリ)**、

#### **テーブル定義**、

その他の操作

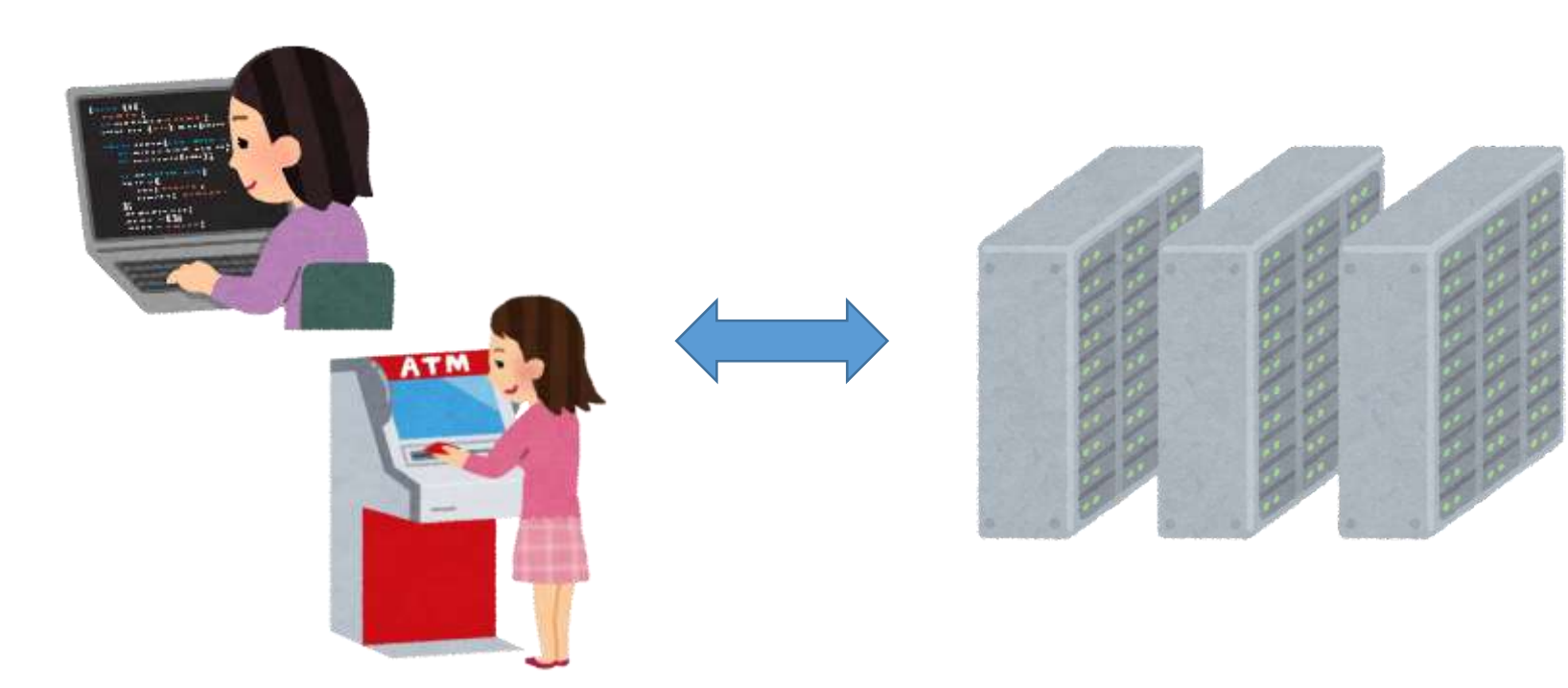

SQL の特徴

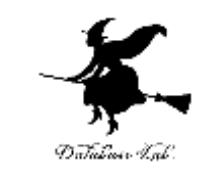

## • **SQL** は,**リレーショナルデータベースシステム**の **標準言語**

• 豊富な機能

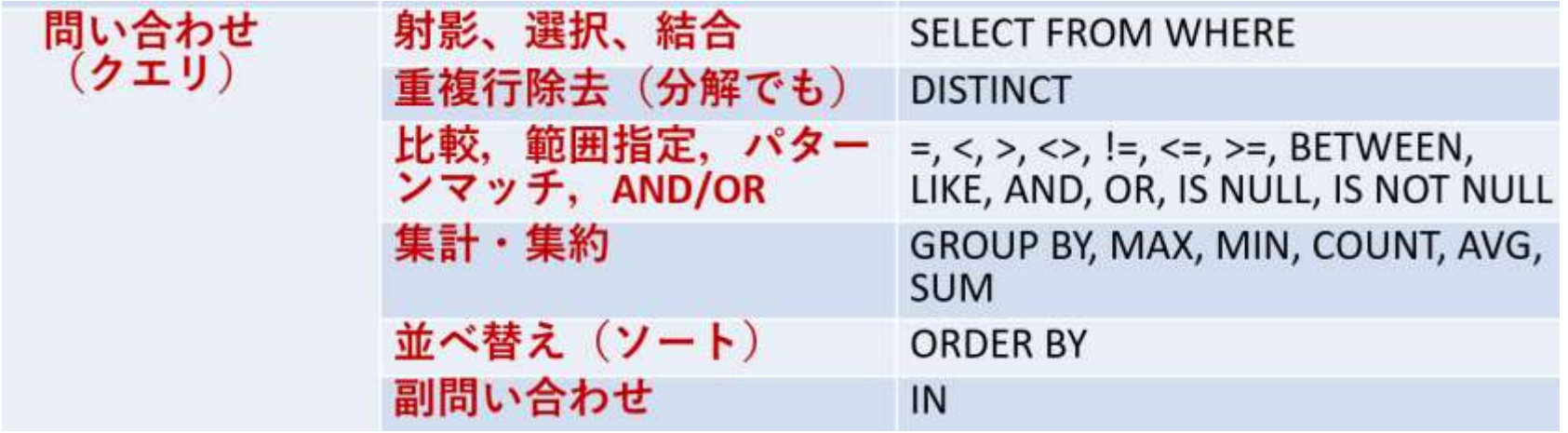

- さまざまな機能を組み合わせて使うことができる
- 簡単簡潔
- コマンドなので, 自動実行も簡単. あとからの確 認も簡単 <sup>17</sup>

SQL による問い合わせ (クエリ) の例

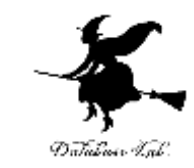

#### 誰が何回貸出, 返却したか

#### **SELECT** who, **COUNT(\*) FROM** tosyo **GROUP BY** who;

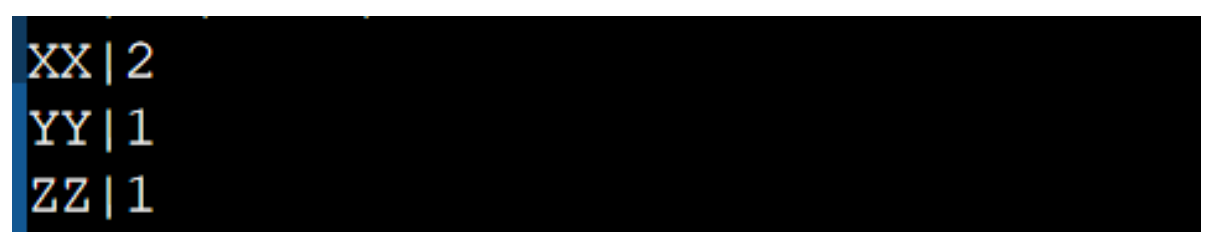

#### 貸出の回数は全部で何回か

#### **SELECT COUNT(\*) FROM** tosyo **WHERE** what='貸出';

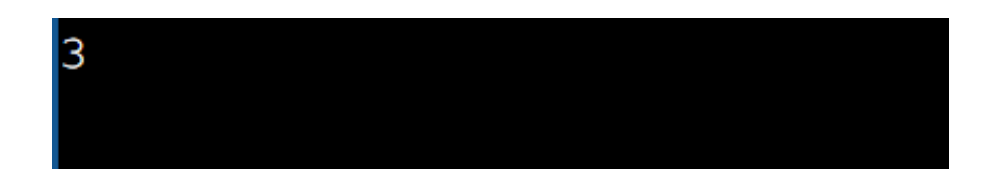

#### SQLは簡潔で単純

SQL を用いた新しい行の挿入

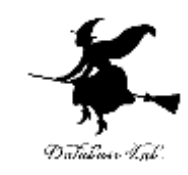

#### **テーブル名: products**

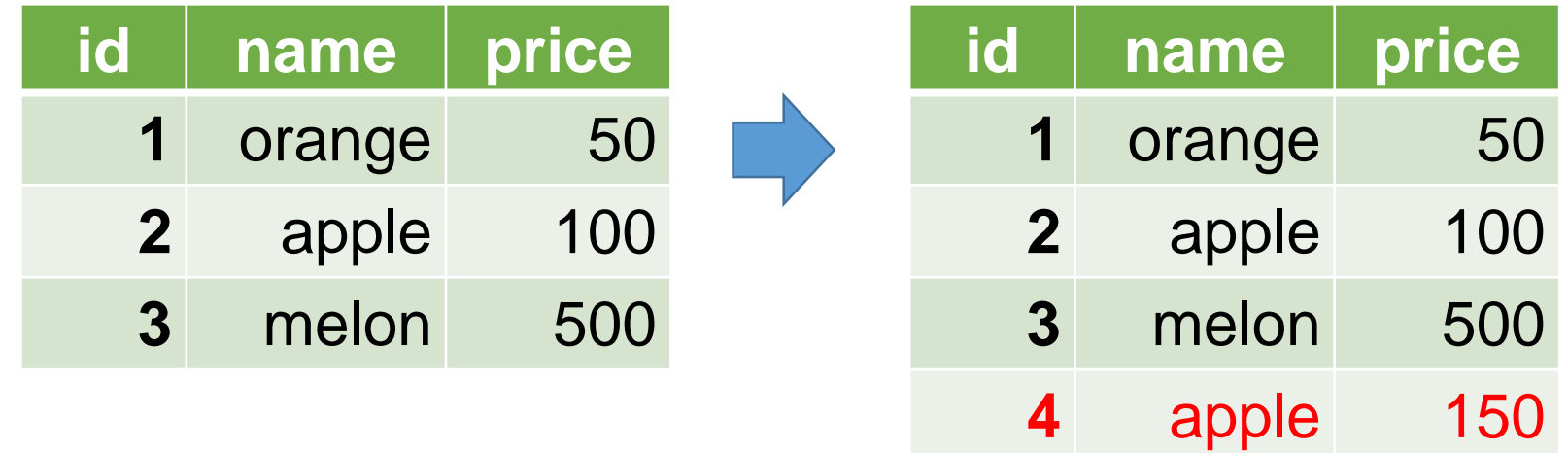

テーブル名 値の並び. 半角のカンマ「,」で区切る ※ 文字列は半角の「'」で囲む **INSERT INTO** products **VALUES**(4, 'apple', 150);

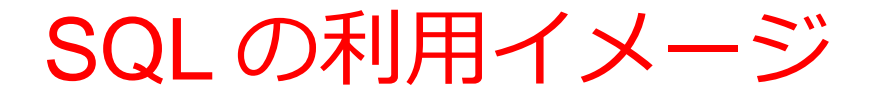

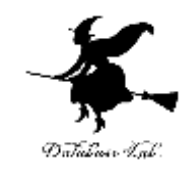

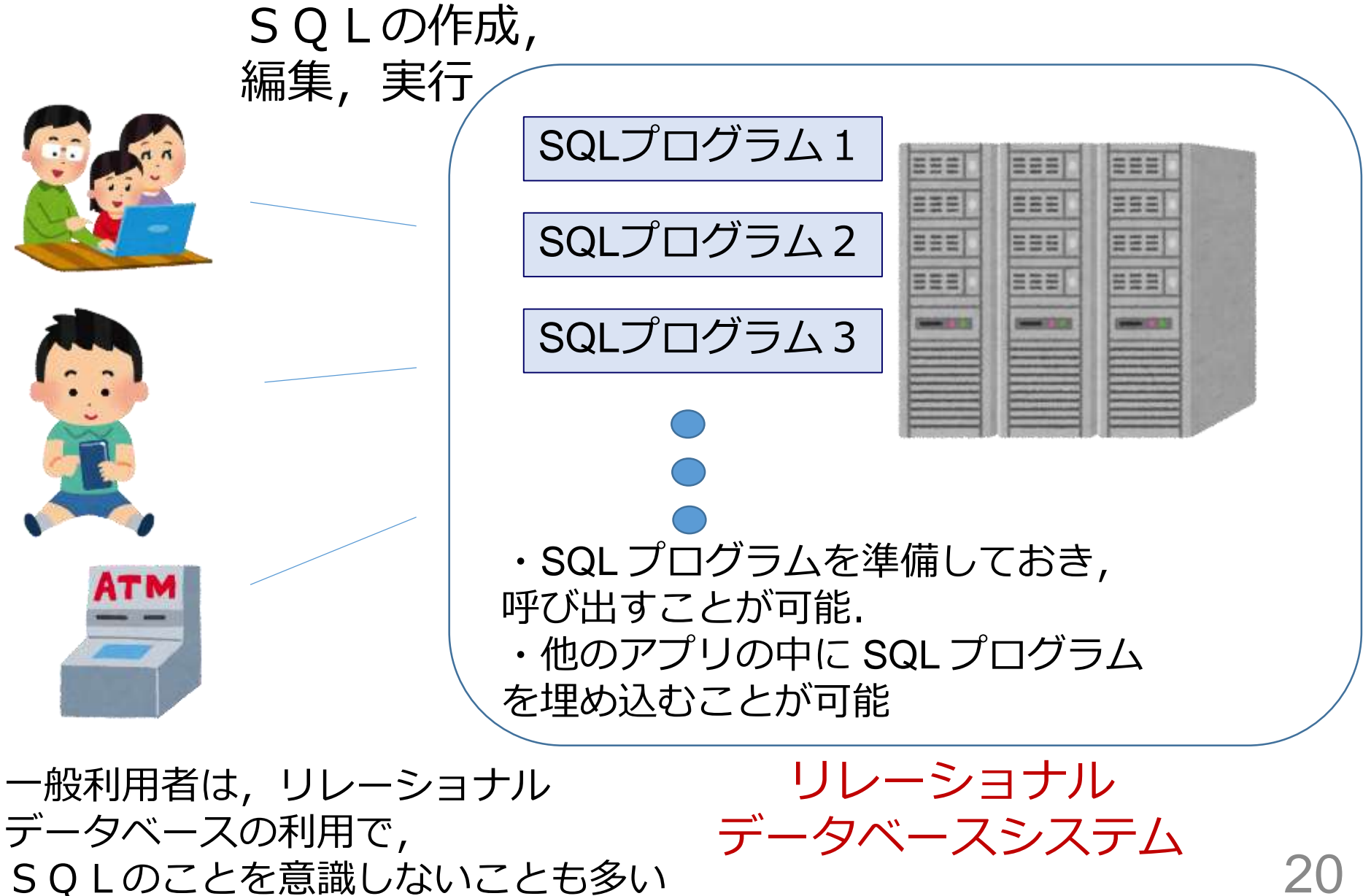

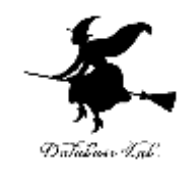

# 3. SQL の実行

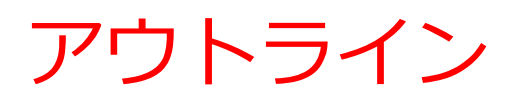

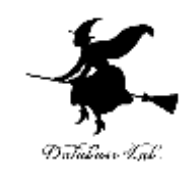

- SQL による**テーブル定義**
- SQL による**行の挿入**
- SQL による**問い合わせ(クエリ)**

作成するテーブル

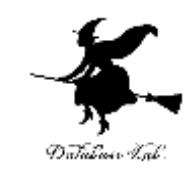

- 図書 (**book**) は,次の3冊とする 赤,青,緑
- 貸出者(**who**),貸出か返却か(**what**),日時(**at**)を記 録する

#### **テーブル名: tosyo**

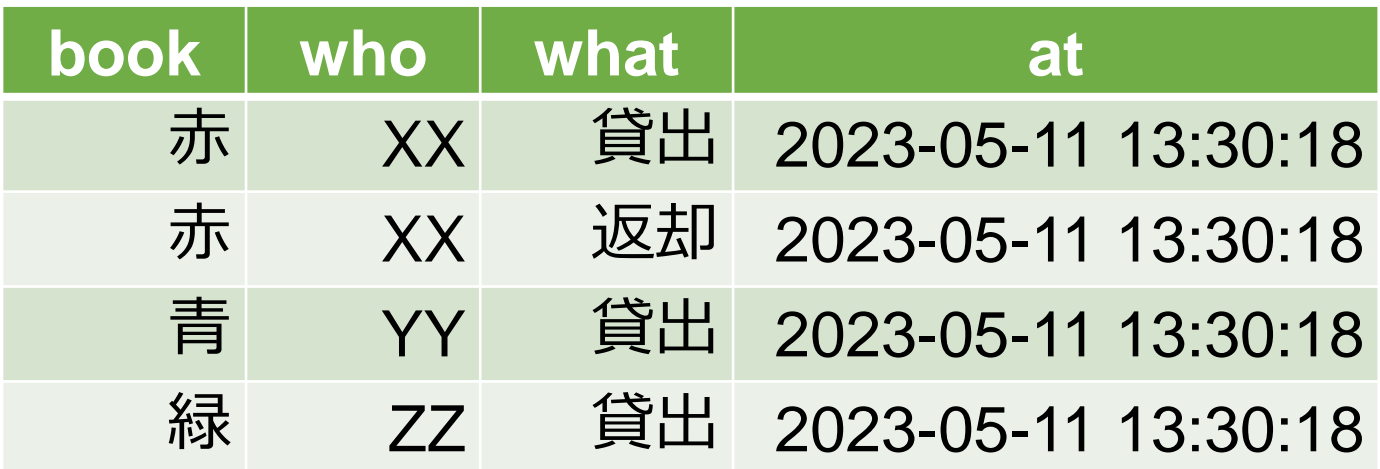

23 at には,プログラム 実行日時を記録する

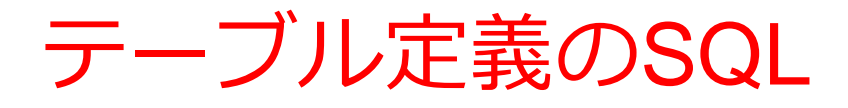

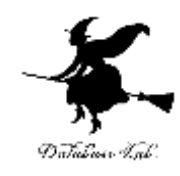

# **CREATE TABLE** tosyo ( book **TEXT**, who **TEXT**, what **TEXT**, at **DATETIME**);

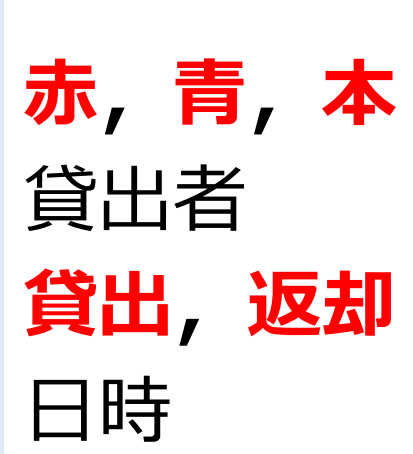

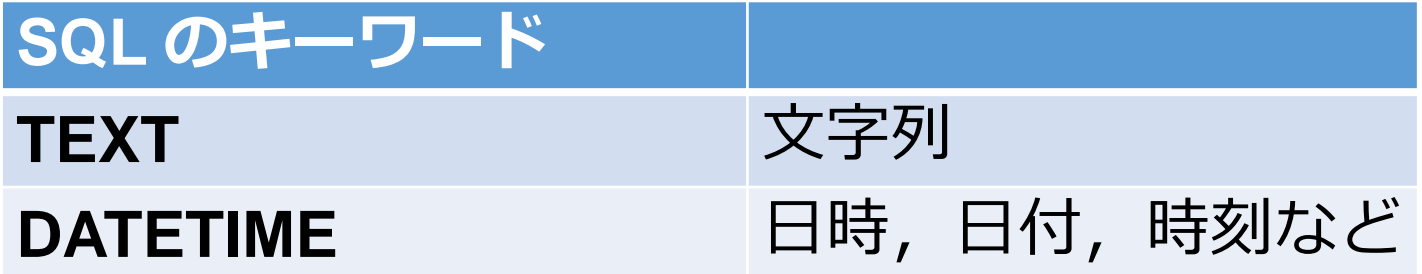

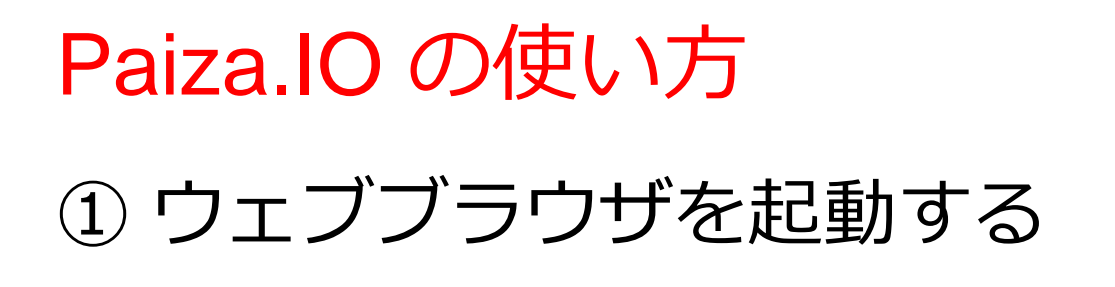

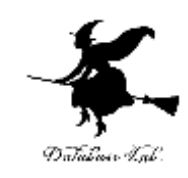

② 次の URL を開く <https://paiza.io/>

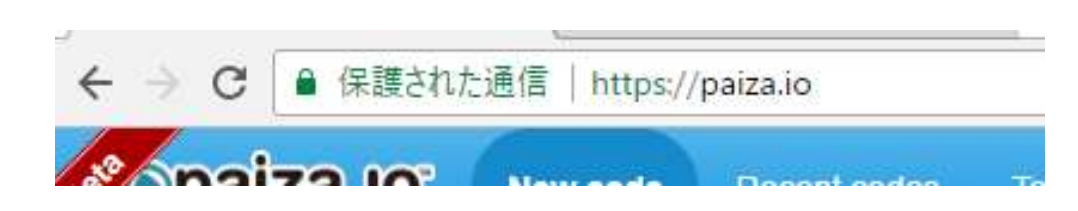

### ③ もし,表示が英語になっていたら,**日本語**に切り 替える

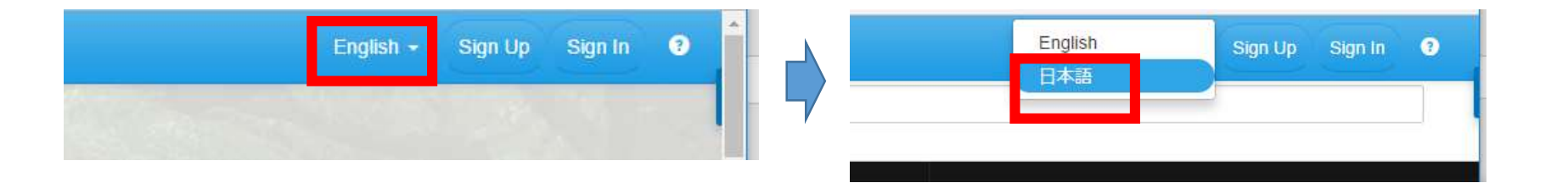

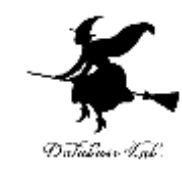

#### 「コード作成を試してみる」をクリック

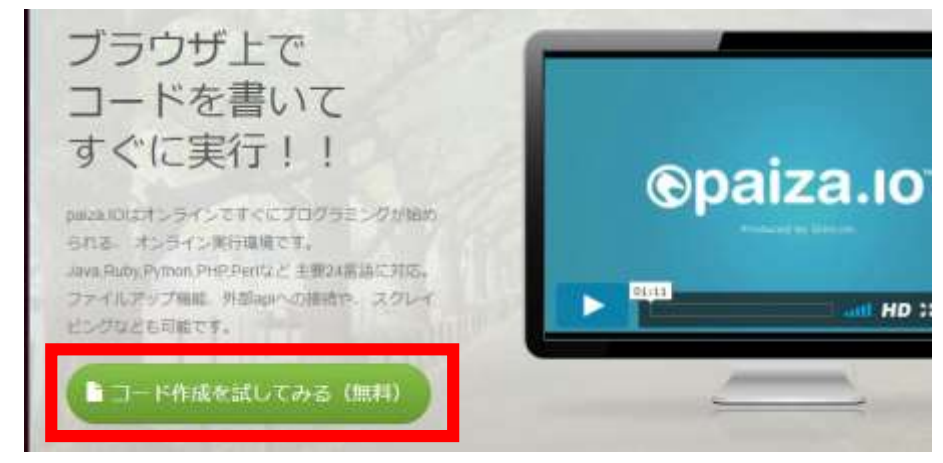

#### 「**MySQL**」を選ぶ(**左上のボタンをクリック**するとメニューが出る)

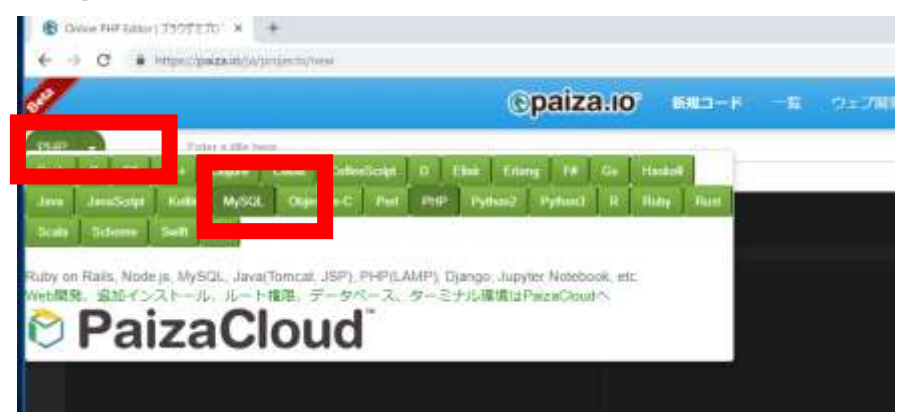

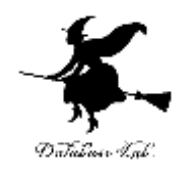

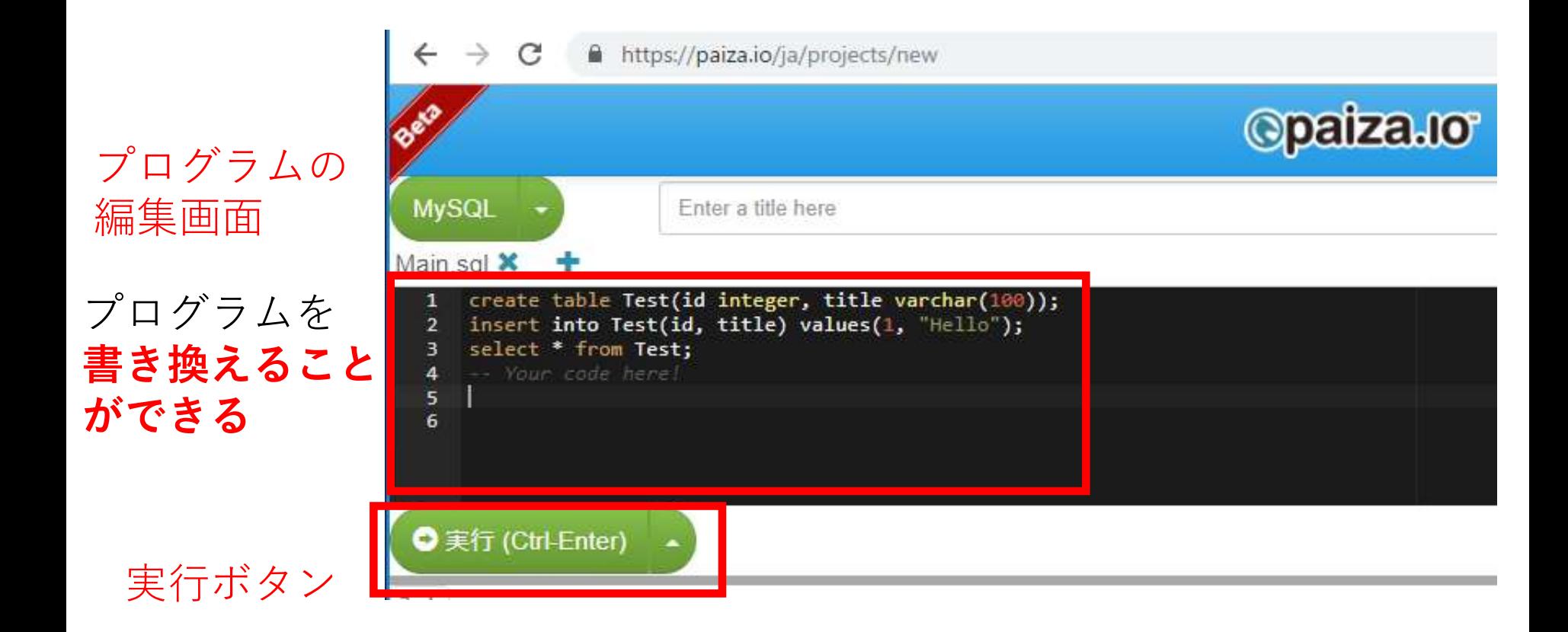

![](_page_27_Picture_0.jpeg)

#### **編集画面**を確認する。 すでに、**SQL が入っている**が、使わないので**消す**。

**IVIMILI** 

![](_page_27_Picture_17.jpeg)

![](_page_28_Picture_0.jpeg)

![](_page_28_Picture_1.jpeg)

![](_page_28_Picture_36.jpeg)

# 行の挿入と確認

![](_page_29_Picture_1.jpeg)

**INSERT INTO** tosyo **VALUES**('赤', 'XX', '貸出', NOW()); **INSERT INTO** tosyo **VALUES**('赤', 'XX', '返却', NOW()); **INSERT INTO** tosyo **VALUES**('青', 'YY', '貸出', NOW()); **INSERT INTO** tosyo **VALUES**('緑', 'ZZ', '貸出', NOW()); **SELECT** \* **FROM** tosyo;

#### NOW() は MySQL の機能で **現在日時の取得** (9時間遅れの世界標準時)

![](_page_30_Picture_0.jpeg)

![](_page_30_Picture_1.jpeg)

#### **SELECT** who, **COUNT(\*) FROM** tosyo **GROUP BY** who; **SELECT COUNT(\*) FROM** tosyo **WHERE** what='貸出';

![](_page_30_Figure_3.jpeg)

**SELECT** who, **COUNT(\*) FROM** tosyo **GROUP BY** who;

![](_page_30_Picture_69.jpeg)

貸出の回数は全部で何回か

**SELECT COUNT(\*) FROM** tosyo **WHERE** what='貸出';

3

![](_page_31_Picture_0.jpeg)

# ここで使用した SQL

## • テーブル定義

# **CREATE TABLE** ...

• 問い合わせ

# **SELECT** ... **FROM** ...

# **SELECT** ... **FROM** ... **WHERE** ...

• 行の挿入

# **INSERT INTO** ...

![](_page_32_Picture_0.jpeg)

# 4. リレーショナルデータベース の設計

![](_page_33_Picture_0.jpeg)

![](_page_33_Picture_1.jpeg)

#### • **データベース**で一番困ることは,データベースの **異状**である.

![](_page_33_Figure_3.jpeg)

![](_page_34_Picture_0.jpeg)

![](_page_34_Picture_1.jpeg)

![](_page_34_Picture_2.jpeg)

![](_page_35_Picture_0.jpeg)

![](_page_35_Picture_99.jpeg)

- **カレーライス**は、**400**円
- **うどん**は、**250**円
- **A**さんは**カレーライス**を食べた
- **B**さんは**うどん**を食べた
- **C**さんは**カレーライス**を食べた

![](_page_35_Picture_100.jpeg)

**情報 テーブル**

異状が起きやすいリレーショナルデータベースの例

**情報の更新**

**350 カレーライスが 400円から 350円に値下げ**

![](_page_36_Picture_120.jpeg)

![](_page_36_Picture_121.jpeg)

**情報 テーブル**

Database Tab

![](_page_37_Picture_0.jpeg)

# **情報の更新**

**400円から 350円に値下げ**

**カレーライスが**

![](_page_37_Figure_3.jpeg)

**テーブル**

Database Tab

![](_page_38_Picture_0.jpeg)

# **情報の更新**

**400円から 350円に値下げ**

**カレーライスが**

![](_page_38_Picture_78.jpeg)

**テーブル**

#### **異状が起きている**

◆朝食の値段が1つのはずなの に、違った値段が記録 されていてつじつまが合わない

テーブル分解

![](_page_39_Picture_1.jpeg)

![](_page_39_Picture_93.jpeg)

![](_page_39_Picture_94.jpeg)

![](_page_39_Picture_95.jpeg)

分解後、情報は**失わ れていない**

# 分解後のテーブルは,異状が起きにくい

![](_page_40_Picture_1.jpeg)

![](_page_40_Figure_2.jpeg)

#### 設計変更による異状の防止

![](_page_41_Picture_1.jpeg)

![](_page_41_Figure_2.jpeg)

**異状が起きやすいデータベース**

**冗長なデータがある**

**カレーライスの値下げのとき、 片方を書き忘れると → 異状**

![](_page_41_Picture_123.jpeg)

**朝食 値段** カレーライス **400** うどん **250 350**

**異状が起きにくいデータベース**

**冗長なデータがない**

![](_page_42_Picture_0.jpeg)

# **1つ**のテーブルを、**複数**の**テーブルに分解す ることで、異状の防止ができる**場合がある.